## *english* **User's Guide**

## **Wireless Optical Mouse and Numeric Keypad/Calculator Combo System requirements**

- Microsoft® Windows® 98/ME/2000/XP or MAC OS X compatible.
- One USB v. 1.1 or 2.0 Compliant Port.

## *deutsch*

## **Bedienungsanleitung**

## **Kabellose optische Maus und numerische Tastatur mit Taschenrechner-Kombi Systemvoraussetzungen**

- Microsoft® Windows® 98/ME/2000/XP oder MAC OS X kompatibel.
- Ein USB v. 1.1 oder 2.0 kompatibler Port.

## *français*

# **Guide d'utilisation**

## **Souris optique et clavier numérique sans fil avec calculatrice intégrée Configuration requise**

- Compatible Microsoft® Windows® 98/ME/2000/XP ou MAC OS X.
- Un port USB v. 1.1 ou 2.0 disponible.

## *español*

# **Manual de instrucciones**

## **Combi ratón óptico sin cable y teclado numérico con calculadora de bolsillo Premisas del sistema**

- Compatible con Microsoft® Windows® 98/ME/2000/XP o MAC OS X.
- Un portal compatibles USB v. 1.1 o 2.0.

## *italiano*

## **Manuale d'uso**

## **Mouse ottico cordless e tastiera numerica con calcolatore Kombi Requisiti di sistema**

- Microsoft® Windows® 98/ME/2000/XP o MAC OS X compatibile.
- Una porta USB vers. 1.1 o 2.0.

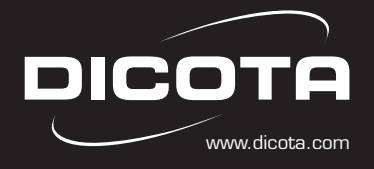

*english*

## **Introduction**

Congratulations on your purchase of the **Freelance Pro.**

This new wireless numerical keypad with calculator combines special Tax, Euro and Currency rate calculating functions. It makes the calculation process easier and more convenient.

#### **System Requirements**

- Microsoft® Windows® 98/ME/2000/XP or MAC OS X compatible.
- One USB v. 1.1 or 2.0 compliant port.

## **Installation**

Connection with Windows® 98/ME

- 1. Plug the USB receiver connector to your PC.
- 2. The Add New Hardware Wizard appears.
- 3. Click **Next**. The locate driver screen appears.
- 4. Select "Search for the best driver for your device (recommended)", and then click **Next**. The wizard searches for the appropriate device driver.

5. Click **Finish** to complete the driver installation. **You are now ready to begin using your wireless keypad.**

#### Windows® 2000/XP Operating System

- 1. Plug the USB receiver connector to your PC.
- 2. The Found New Hardware Wizard appears and the OS will install the driver automatically. No other steps are necessary.

#### **You are now ready to begin using your wireless keypad.**

#### MAC OS X

- 1. Connect the keypad to your MAC.
- 2. The MAC OS will install the driver automatically. No other steps are necessary.

**You are now ready to begin using your keypad.**

## **Using the wireless calculator keypad.**

## **Turning the keypad Off and On**

To turn on the keypad, press the CE/AC key, located directly above the number seven key. The keypad starts in keypad mode and displays "0". The keypad will automatically go to suspend mode after four minutes of non-operation under calculator mode. You can press CE/AC key to wake up. Or you can press the CE/AC key two seconds under calculator mode to turn it off.

## **ID setting**

Plug the receiver into your Notebook's USB port and turn on the wireless keypad. The keypad and the mouse will connect with the receiver automatically. If not, press the ID button at the back of the keypad, then the ID setting is accomplished. Repeat the same step for the mouse ID setting.

## **• Description of the function keys**

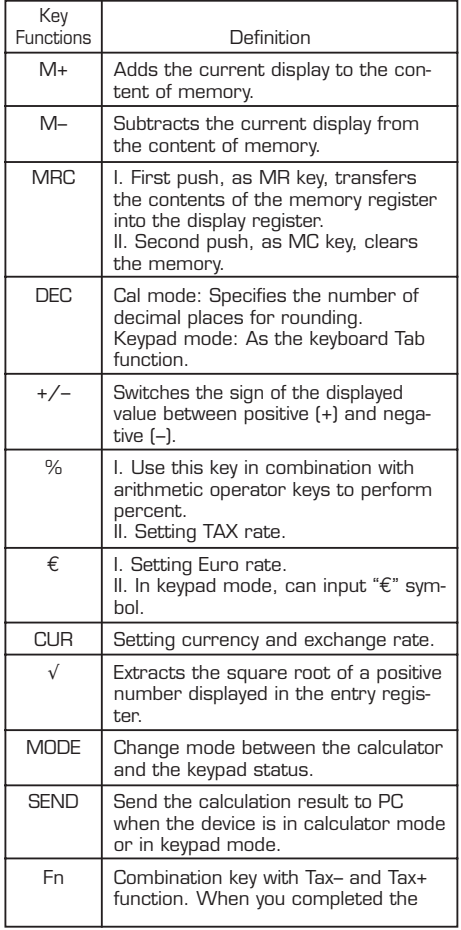

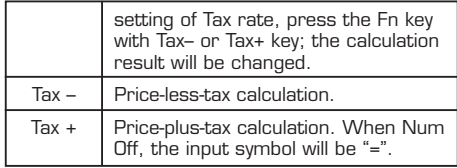

#### **Special Function:**

Normally, when users input numbers from a USB keypad, the Notebook's Num Lock function will be enabled as well. Users have to disable Num Lock function before inputting characters from a Notebook. The enable and disable process will always showing every time when users input numbers from a keypad and it is cumbersome for all the users. If users want to solve this problem, they need to install a driver. But our new keypad has no synchronized problem; users can use the keypad and inputting characters from a Notebook at the same time. Especially, it doesn't need any drivers and support Plug & Play. Users just need to plug it into the USB port, and then users can use it smoothly. This new wireless keypad also can use under PC or MAC without any driver. It can detect the PC mode or MAC mode automatically, no other steps are needed.

#### **About the Display**

The display shows the number you input, calculation results, and various indicators showing the status of the calculator.

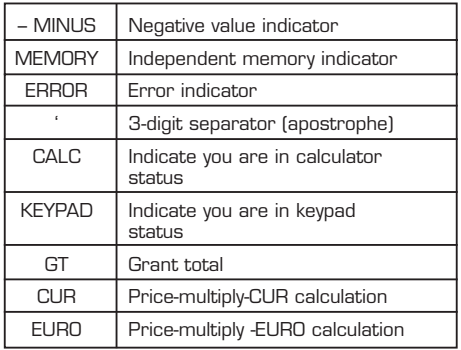

Rounding Selector & Decimal Place Selector ⇒ Use DEC key to rounding Selector Specified the rounding system.

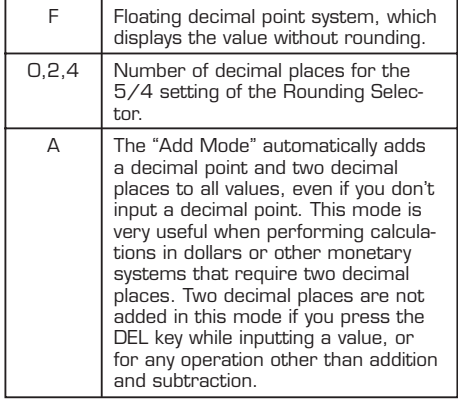

#### **Setting EURO and CUR Function:**

**CUR and €:** Press CUR or € key for 1~1.5 sec, the "CUR" or "Euro" indicator on the LCD will start flashing. Input your desire parameter then press CUR or € key again. The "CUR" or "Euro" indicator will disappear; it means the setting is accomplished.

When LCD displays "0", you can press the "CUR" and "Euro" to enable or disable the indicator on the LCD. When the numbers display on the LCD, press the "CUR" or "Euro" button, and then it will exchange to the currency or tax rate.

**For example:** Supposing the CUR parameter is 34 and the Euro parameter is 105; the calculation result is 180.

**The "CUR" or "Euro" indicator display on the LCD:** Press CUR key, then the calculation result will be 6120 (180\*34). Press Euro key, then the calculation result will be 18900 (180\*105).

**The "CUR" or "Euro" indicator didn't display on the LCD:** Press CUR key, then the calculation result will be 5.29 (180/34). Press Euro key, then the calculation result will be 1.71 (180/105).

#### **Setting Tax Function:**

Press "%" key for 1~1.5 sec, the "TAX" indicator on the LCD will start flashing. Input your desire parameter then press "%" key again. The "TAX" indicator will disappear; it means the setting is accomplished.

**For example:** Supposing the Tax parameter is 10 and the calculation result is 180.

Press Fn & Tax+ key, then the calculation result will be 198 (180\*(1+0.1)).

Press Fn & Tax– key, then the calculation result will be 163.64 (180/(1+0.1)).

#### **USB Extendable cable.**

Plug the connector to your Notebook and receiver.

#### **Keypad:**

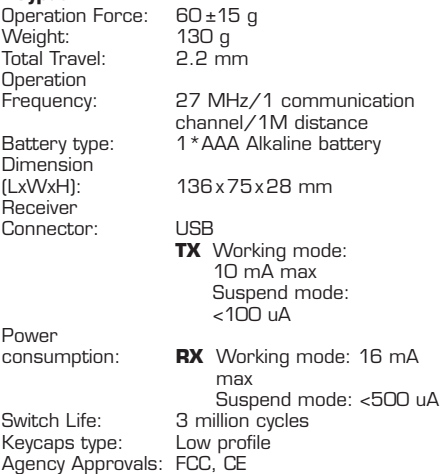

#### **Wireless Mouse:**

There is a power switch at back of the mouse. To save the power, you can turn it off when you don't need to use it.

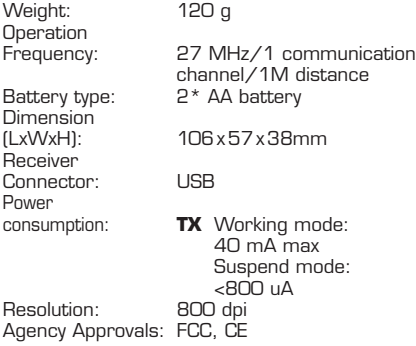

#### **Troubleshooting**

When you turn on the keypad, if the keypad's LCD shows abnormal or nothing, check your battery first. If the battery is working fine, try to find an acicular metal and plug into the reset hole (in the back of the keypad). Then the keypad will work normally.

#### **Battery Caution:**

- 1. Risk of explosion if battery is replaced by incorrect type. You must need to use the alkaline battery.
- 2 The battery may fail or explode when shorted or charged with incorrect polarity.
- 3. Do not dispose of in fire and prevent explosion.

#### **Customer Service:**

If you encounter any problems with your Freelance Pro, please contact our local subsidiary, partner or dealer, or send us your inquiry to info@dicota.com.

**2 years warranty. Please find the complete text in our guarantee on the Internet: www. dicota.com.**

#### **Federal Communications Commission Statement**

#### **Notice 1**

You are cautioned that changes or modifications not expressly approved by the part responsible for compliance could void the user's authority to operate the equipment.

#### **Notice 2**

This equipment has been tested and found to comply with the limits for a Class B digital device, pursuant to part 15 of the FCC rules. These limits are designed to provide reasonable protection against harmful interference in a residential installation. This equipment generates uses and can radiate radio frequency energy and, if not installed and used in accordance with the instructions, may cause harmful interference to radio communications.

**All the products and software mentioned above are registered trademarks of their respective owners. Errors excepted.**

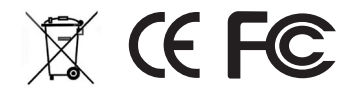

#### *deutsch*

## **Einführung**

Glückwunsch zum Kauf des **Freelance Pro**.

Diese neue schnurlose numerische Tastatur mit Taschenrechner kombiniert besondere Steuer-Euro- und Währungsumrechnungsfunktionen. Sie vereinfacht Berechnungsvorgänge.

#### **Systemvoraussetzungen**

- Microsoft® Windows® 98/ME/2000/XP oder MAC OS X kompatibel.
- Ein USB v. 1.1 oder 2.0 kompatibler Port.

## **Installation**

Installation unter Windows® 98/ME

- 1. Schließen Sie den USB-Empfänger an Ihren Rechner.
- 2. Der "Hardware hinzufügen Assistent" erscheint.
- 3. Klicken Sie auf **Weiter**. Die Maske zum Suchen der Treiber erscheint.
- 4. Wählen Sie bitte "Nach dem besten Treiber suchen (Empfohlen)", und klicken Sie auf **Weiter**. Der Assistent sucht nach dem richtigen Treiber.

5. Klicken Sie auf **Fertigstellen**, um die Installation abzuschließen.

#### **Jetzt können Sie mit der schnurlosen Tastatur arbeiten.**

#### Windows® 2000/XP Betriebssystem

- 1. Stecken Sie den USB-Empfänger in Ihren Rechner.
- 2. Der "Hardware hinzufügen Assistent" erscheint und das Betriebssystem installiert den Treiber automatisch. Es sind keine weiteren Schritte notwendig.

#### **Jetzt können Sie mit der schnurlosen Tastatur arbeiten.**

#### MAC OS X

- 1. Stecken Sie die Tastatur an Ihrem MAC ein.
- 2. Das MAC Betriebssystem installiert den Treiber automatisch. Es sind keine weiteren Schritte notwendig.

**Jetzt können Sie mit der schnurlosen Tastatur arbeiten.**

## **Verwendung der schnurlosen Rechnertastatur**

#### **Tastatur ein- und ausschalten**

Um die Tastatur einzuschalten, drücken Sie die CE/AC-Taste. Sie befindet sich direkt oberhalb der Taste mit der Nummer Sieben. Die Tastatur startet im Tastaturmodus und zeigt "0" an.

Die Tastatur wechselt automatisch nach 4 Minuten Nichtverwendung im Tastaturmodus in den Stromsparmodus. Durch Drücken der CE/AC-Taste kann die Tastatur "geweckt" werden. Oder Sie drücken die CE/AC-Taste länger als zwei Sekunden im Rechnermodus, um sie auszuschalten.

#### **ID Einstellung**

Stecken Sie den Empfänger in den USB-Port des Notebooks ein und schalten Sie die schnurlose Tastatur ein. Die Tastatur und die Maus werden automatisch über den Empfänger verbunden. Falls nicht, drücken Sie die ID-Taste auf der Rückseite der Tastatur, damit ist die ID-Einstellung abgeschlossen. Wiederholen Sie die selben Schritte für die Maus-ID-Einstellung.

#### **• Beschreibung der Funktionstasten**

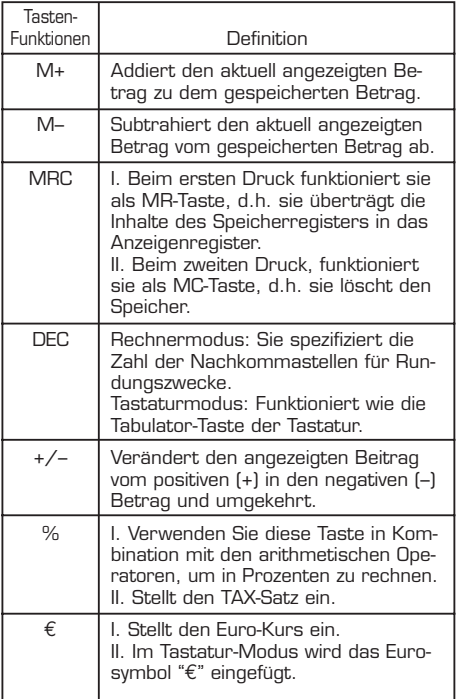

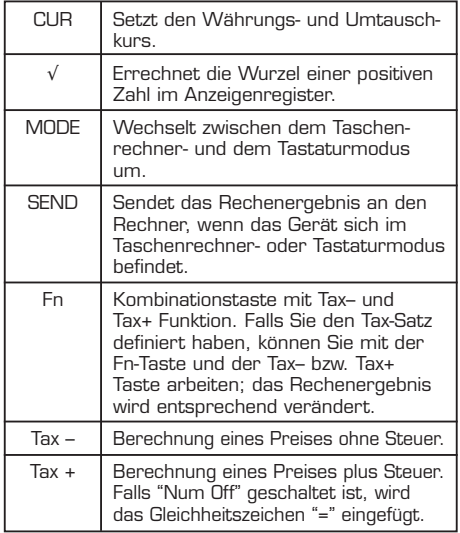

#### **Spezialfunktion:**

Normalerweise, wenn der Anwender Zahlen von einer USB-Tastatur eingibt, werden die NumLock auf der Tastatur und auf dem Notebook gleichgeschaltet. Der Anwender muss die NumLock-Funktion am Notebook ausschalten, bevor er die Buchstabentasten auf dem Notebook zur Eingabe verwenden kann. Der Ein- und Ausschaltvorgang muss bei jedem Wechsel durchgeführt werden und ist für den Anwender aufwendig. Wenn der Anwender dieses Problem lösen will, muss ein Treiber installiert werden. Unsere neue Tastatur hat kein Synchronisierungsproblem. Der Anwender kann die Tastatur für Zahleneingabe und den Notebook für Buchstabeneingabe gleichzeitig verwenden. Sie benötigt auch keine Treiberinstallation und unterstützt Plug & Play. Der Anwender muss das Gerät lediglich in den USB-Port einstecken und es einfach verwenden. Diese neue schnurlose Tastatur kann ohne Treiberinstallation sowohl am Windows-Rechner als auch am MAC verwendet werden. Es kann den Windows-Rechner und den MAC-Modus automatisch erkennen, es sind keine weiteren Schritte notwendig.

#### **Über die Anzeige**

Die Anzeige zeigt den Betrag, den der Anwender eingegeben bzw. errechnet hat. Die diversen Anzeigen deuten auf den Status des Taschenrechners hin.

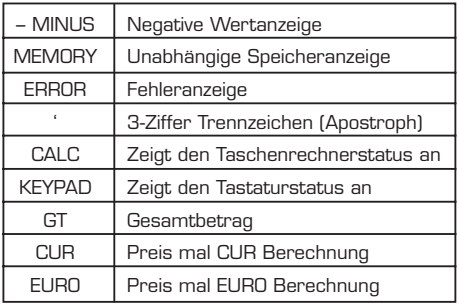

Rundungsauswahl & Nachkommastellenauswahl ⇒ Verwenden Sie die DEC-Taste um die Rundungsauswahl

Spezifiziert das Rundungssystem

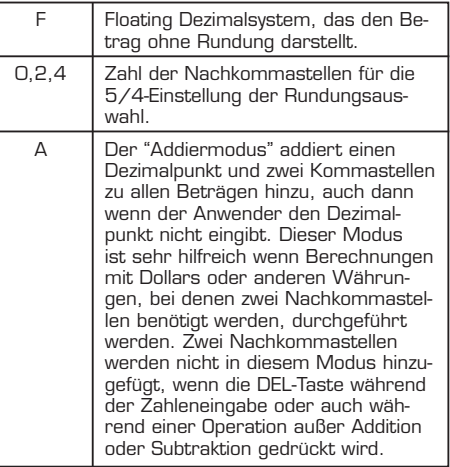

#### **Einstellung der EURO- und CUR-Funktion**

**CUR und €**: Drücken Sie die CUR-Taste oder die €- Taste für 1~1.5 Sekunden. Die "CUR" oder "Euro" Anzeige auf dem LCD beginnt zu blinken. Geben Sie den gewünschten Betrag ein und drücken Sie wieder die CUR- oder €-Taste. Die "CUR"- oder "Euro"- Anzeige wird verschwinden, d.h. daß die Einstellung fertiggestellt wird.

Falls die LCD nur eine "0" anzeigt, können Sie die "CUR"- und "Euro"-Taste drücken, um die Anzeige der LCD ein- und auszuschalten. Wenn die Zahl auf dem LCD angezeigt wird, drücken Sie die "CUR" oder "Euro"-Taste damit der Betrag von dem Währungs- oder Steuerkurs umgerechnet wird.

**Zum Beispiel:** Nehmen wir an, der CUR Parameter beträgt 34 und der Euro Parameter beträgt 105; Das Berechnungsergebnis lautet 180.

**Die "CUR" oder "Euro" Anzeige auf dem LCD:** Drücken Sie die CUR-Taste, dann wird das Berechnungsergebnis 6120 (180\*34) betragen. Drücken Sie die EUR-Taste, dann beträgt das Berechnungsergebnis 18900 (180\*105).

**Keine "CUR" oder "Euro" Anzeige auf dem LCD:** Drücken Sie die CUR-Taste, beträgt das Berechnungsergebnis 5.29 (180/34). Drücken Sie die Euro-Taste, dann beträgt das Berechnungsergebnis 1.71 (180/105).

#### **Tax-Funktion einstellen:**

Drücken Sie die "%"-Taste 1~1.5 sec lang, dann blinkt die "TAX"-Anzeige auf dem LCD. Geben Sie jetzt den gewünschten Parameter und drücken Sie erneut die "%"-Taste. Die "TAX"-Anzeige verschwindet; das bedeutet die Einstellung wurde übernommen.

**Zum Beispiel:** Angenommen der Tax-Parameter beträgt 10 und das Berechnungsergebnis beträgt 180.

Drücken Sie die Fn- und Tax+ -Tasten, dann beträgt das Berechnungsergebnis 198 (180\*(1+0.1)).

Drücken Sie die Fn- und Tax– -Tasten, dann beträgt das Berechnungsergebnis 163.64 (180/(1+0.1))

#### **USB Anschlußkabel.**

Stecken Sie den Stecker in das Notebook und in den Empfänger.

#### **Tastatur:**

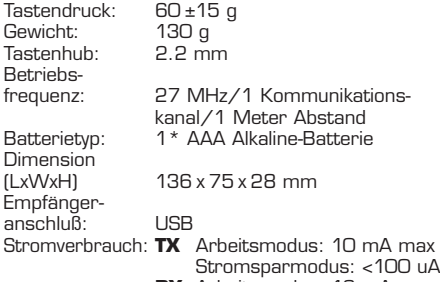

**RX** Arbeitsmodus: 16 mA max Stromsparmodus: <500 uA Tastenlebensdauer: 3 Million Tastenschläge Niedriges Profil Zertifizierungen: FCC, CE

#### **Schnurlose Maus:**

Es befindet sich ein Stromschalter auf der Rückseite der Maus. Um Strom zu sparen, können Sie sie jederzeit ausschalten.

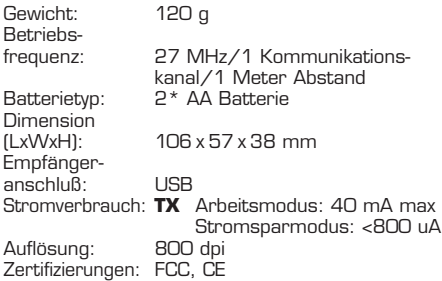

#### **Fehlersuche und -behebung**

Wenn Sie die Tastatur einschalten und die Anzeige zeigt Fehler oder bleibt leer, dann überprüfen Sie bitte die Batterie. Sollte die Batterie in Ordnung sein, dann nehmen Sie einen spitzen Gegenstand und stecken Sie ihn in die Öffnung "Reset" (Rückseite der Tastatur). Danach sollte die Tastatur normal arbeiten.

#### **Batteriewarnung:**

- 1. Sollte die Batterie mit einem falschen Typ bestückt werden, kann es zu einer Explosion kommen.
- 2. Die Batterie könnte Fehler verursachen oder explodieren, falls sie kurzgeschlossen oder mit falscher Polarität aufgeladen wird.
- 3. Nicht im Feuer entsorgen, sonst kommt es zu einer Explosion.

#### **Kundendienst:**

Sollten Sie Probleme mit Ihrem Freelance Pro haben, kontaktieren Sie bitte Ihren örtlichen Händler, Partner oder Fachgeschäft. Sie können auch Ihre Anfrage an info@dicota.com schicken.

#### **2 Jahre Garantie. Bitte sehen Sie hierzu den vollständigen Text zu unseren Garantiebedingungen im Internet: www.dicota.com.**

#### **Federal Communications Commission Statement**

#### **Anmerkung 1**

Es wird darauf hingewiesen, dass Änderungen und Anpassungen, die nicht ausdrücklich zugelassen werden, das Recht des Anwenders verwirken kann das Gerät zu betreiben.

#### **Anmerkung 2**

Dieses Gerät wurde getestet und erfüllt die Grenzen, die für digitale Endgeräte der Klasse B vorgeschrieben werden, wie sie im Abschnitt 15 der FCC-Regulierungen festgelegt sind. Diese Grenzen wurden festgelegt, damit ein hinreichender Schutz gegen Verletzungsgefahren bei Installationen im Endkundenbereich vorherrscht. Dieses Gerät erzeugt Funkwellen, die Abstrahlungsenergie enthalten können. Wird das Gerät nicht entsprechend den Anweisungen installiert und betrieben, können diese Funkwellen Störungen im Rundfunkgeräten hervorrufen.

**Alle oben genannten Produkte und Software, die erwähnt wurden, sind registrierte Marken der jeweiligen Inhaber. Alle Angaben ohne Gewähr.**

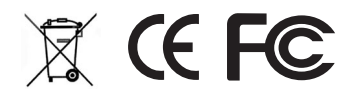

#### *français*

## **Introduction**

Félicitations, vous venez d'acquérir un **Freelance Pro**.

Grâce à ces différentes fonctions, notamment le calcul de taxe et la conversion en euros et autres devises, ce nouveau clavier numérique sans fil avec calculatrice intégrée vous permet de réaliser vos opérations en toute simplicité.

#### **Configuration exigée**

- Microsoft® Windows® 98/ME/2000/XP ou MAC OS X compatible.
- Un port USB v. 1.1 ou 2.0 disponible.

## **Installation**

Installation sous Windows® 98/ME

- 1. Raccordez le connecteur USB à votre ordinateur.
- 2. L' «Assistant d'ajout matériel» s'affiche.
- 3. Cliquez sur **Suivant**. Le masque de recherche du pilote s'affiche.
- 4. Sélectionnez «Recherche du meilleur pilote (recommandé)» et cliquez sur **Suivant**. L'Assistant recherche le pilote approprié.
- 5. Cliquez sur **Terminer** afin de terminer l'installation.

#### **Vous pouvez désormais utiliser votre clavier sans fil.**

#### Système d'exploitation Windows® 2000/XP

- 1. Raccordez le connecteur USB à votre ordinateur.
- 2. L' «Assistant d'ajout matériel» s'affiche et le système installe automatiquement le pilote. Aucune autre manipulation n'est nécessaire.

#### **Vous pouvez désormais utiliser votre clavier sans fil.**

#### MAC OS X

- 1. Raccordez le récepteur à votre MAC.
- 2. Le système d'exploitation du MAC installe automatiquement le pilote. Aucune autre manipulation n'est nécessaire.

**Vous pouvez désormais utiliser votre clavier sans fil.**

## **Utilisation du clavier numérique sans fil.**

**Mise sous tension et hors tension du clavier** Appuyez sur la touche CE/AC pour mettre le clavier sous tension. Cette touche se trouve au dessus de la touche 7. Le clavier démarre en mode numérique et affiche «0».

Si vous n'utilisez pas votre clavier en mode numérique durant 4 minutes, il passe automatiquement en mode économie d'énergie. Pour le réactiver il vous suffit d'appuyer sur la touche CE/AC; pour mettre le clavier hors tension, appuyez pendant au moins 2 secondes sur la touche CE/AC.

#### **Paramétrage de l'Identifiant (ID)**

Raccordez le récepteur au port USB de votre ordinateur portable et mettez le clavier numérique sans fil sous tension. Le clavier et la souris sont automatiquement reliés à l'ordinateur via le récepteur. Dans le cas contraire, appuyez sur la touche ID située au dos du clavier afin de procéder au paramétrage de l'identifiant. Procédez de la même manière pour le paramétrage de l'identifiant de la souris.

#### **• Description des touches de fonction**

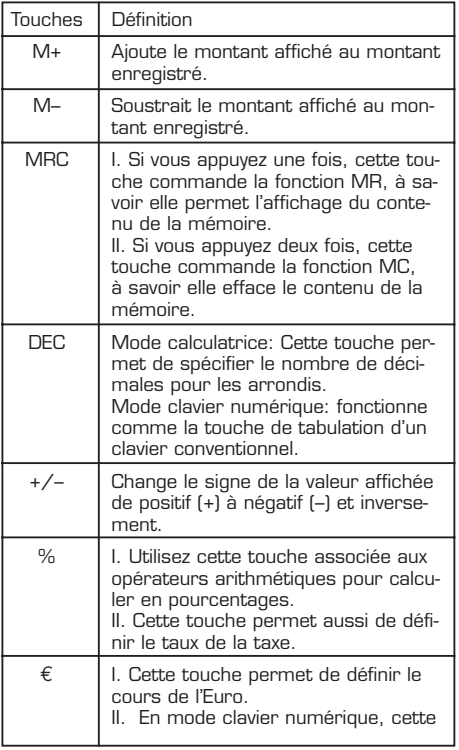

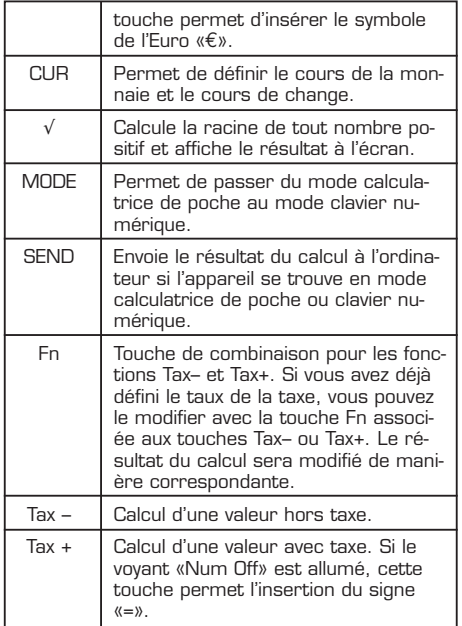

#### **Fonction spéciale:**

En principe, lorsque vous saisissez des chiffres sur un clavier numérique USB, le voyant NumLock s'allume simultanément sur l'ordinateur portable et sur le clavier numérique. Pour saisir des majuscules sur le clavier de votre ordinateur portable, vous devez alors désactiver la fonction NumLock. Ce processus fastidieux doit être répété à chaque utilisation du pavé numérique. La seule solution pour résoudre ce problème de synchronisation consiste à installer un pilote.

Ne présentant pas ce genre d'aléas, notre clavier vous permet d'utiliser simultanément le pavé numérique pour la saisie de chiffres et les touches de l'ordinateur pour celle des lettres en capitale. Ce nouveau périphérique sans fil, compatible PC et Mac, est raccordé au port USB par un simple branchement Plug & Play et reconnaît automatiquement le type d'ordinateur auquel il est raccordé.

#### Informations sur l'affichage

L'écran affiche le montant saisi ou calculé. Les différents messages d'affichage indiquent le statut de la calculatrice de poche.

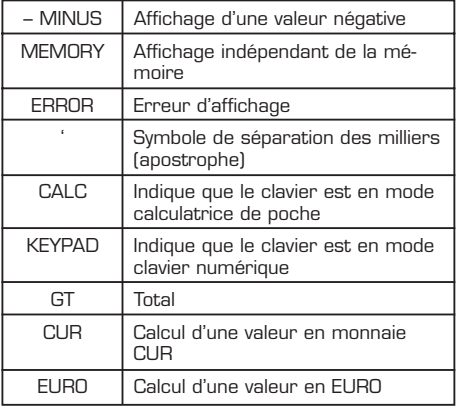

Sélection de l'arrondi & du nombre de décimales ⇒ Utilisez la touche de tabulation Tab pour procéder à la sélection de l'arrondi Caractéristiques du système d'arrondi

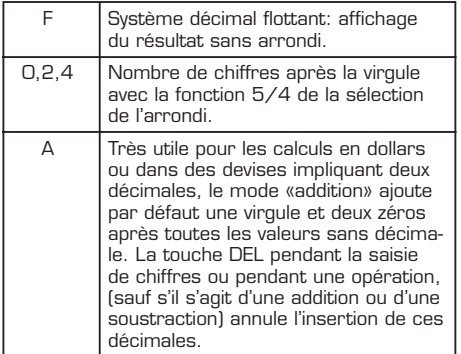

#### **Paramétrage de la fonction EURO et CUR**

**CUR et €:** Appuyez sur la touche CUR ou sur la touche € pendant 1 à 2 secondes. L'affichage «CUR» ou «Euro» clignote alors sur l'écran LCD. Saisissez la valeur souhaitée et appuyez à nouveau sur la touche CUR ou €. L'affichage «CUR» ou «Euro» disparaît, le paramétrage est terminé.

Si l'écran LCD affiche seulement «0», appuyez sur la touche «CUR» ou «Euro» pour activer ou désactiver l'affichage. Une fois le montant affiché à l'écran, appuyez sur la touche «CUR» ou «Euro» afin de le convertir selon le taux de change ou de calculer le montant de la taxe.

**Par exemple:** Supposons que le paramètre CUR est 34, le paramètre Euro 105, et le résultat du calcul initial 180.

**Calcul lorsque «CUR» ou «Euro» est affiché à l'écran:** Appuyez sur la touche CUR. Le résultat 6120 (180\*34) s'affiche. Saisissez à nouveau 180 et appuyez sur la touche Euro. Le résultat 18900  $(180 \times 105)$  s'affiche

**Calcul en l'absence d'affichage de «CUR» ou «Euro»:** Appuyez sur la touche CUR. 5.29 s'affiche à l'écran (180/34). Si vous appuyez sur la touche Euro, le résultat qui s'affiche est alors 1.71 (180/105).

#### **Paramétrage de la fonction Taxe:**

Appuyez sur la touche «%» pendant environ 2 secondes. «TAX» clignote sur l'écran LCD. Saisissez la valeur souhaitée et appuyez à nouveau sur la touche «%». «TAX» disparaît, le paramétrage est terminé.

**Par exemple:** Supposons que le paramètre de la taxe soit 10 et le résultat du calcul 180.

Appuyez sur les touches Fn et Tax+. La valeur 198 s'affiche (180\*(1+0.1)).

Appuyez sur les touches Fn et Tax–. La valeur 163.64 s'affiche (180/(1+0.1))

#### **Câble USB.**

Raccordez l'ordinateur portable et le récepteur à l'aide du câble.

#### **Clavier:**

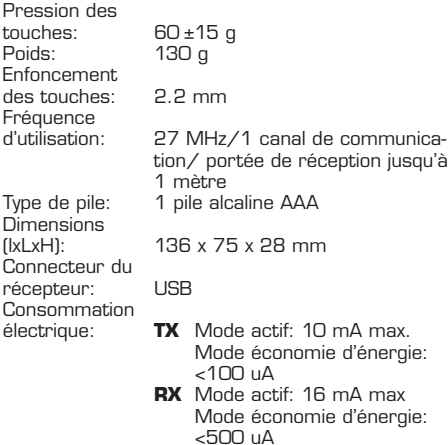

Durée de vie<br>des touches 3 millions de frappes Type de touches: Touches plates<br>Conformité: FCC. CE Conformité:

#### **Souris sans fil:**

L'interrupteur situé au dos de la souris vous permet à tout moment de la mettre hors tension pour réduire les dépenses d'énergie.

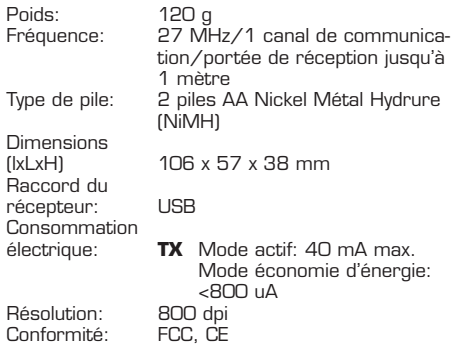

#### **Identification des pannes et résolution**

Si, lors de la mise sous tension du clavier numérique, l'affichage est anormal ou inexistant, veuillez tout d'abord vérifier les piles. Si celles-ci fonctionnent correctement, prenez un instrument pointu et introduisez-le dans l'orifice «Reset» (au dos du clavier numérique). Le clavier numérique devrait alors fonctionner normalement.

#### **Mises en garde relatives aux piles:**

- 1. Il existe un risque d'explosion en cas d'utilisation d'un type de pile incorrect.
- 2. Les piles peuvent induire des défauts de fonctionnement ou exploser en cas de court-circuit ou d'inversement de polarité.
- 3. Ne pas les jeter au feu: risque d'explosion.

#### **Service Clientèle:**

En cas de problème avec votre duo Freelance Pro, veuillez contacter votre revendeur, représentant ou spécialiste local. Vous pouvez aussi adresser vos requêtes à: info@dicota.com.

**Garantie 2 ans. Veuillez à ce sujet vous référer au texte complet de nos conditions de garantie, disponible sur Internet: www.dicota.com.**

#### **Federal Communications Commission Statement (Déclaration de la Commission Fédérale des Communication, FCC)**

#### **Remarque 1**

Nous attirons votre attention sur le fait que toute modification ou adaptation apportée à l'appareil sans autorisation expresse peut invalider votre droit à l'utiliser.

#### **Remarque 2**

Cet appareil a été testé et il satisfait aux normes imposées pour les terminaux numériques de classe B, tels que les définit le paragraphe 15 du règlement de la FCC. Ces normes ont été établies afin de procurer une protection suffisante contre les risques de blessures pour les installations destinées aux utilisateurs finaux. Cet appareil génère des ondes radio pouvant induire un rayonnement d'énergie. S'il n'est pas installé et utilisé conformément aux instructions, ces ondes radio peuvent provoquer des interférences avec d'autres appareils.

**Tous les produits et marques précédemment cités sont des marques déposées des propriétaires respectifs. Informations non contractuelles.**

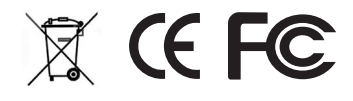

*español*

## **Introducción**

Enhorabuena por la compra del **Freelance Pro**.

Este novedoso teclado numérico sin cable con calculadora de bolsillo combina las mejoras funciones de impuestos, conversiones de Euro y de monedas. Simplifica los procesos de cálculo.

#### **Premisas del sistema**

- Microsoft® Windows® 98/ME/2000/XP o MAC OS X compatible.
- Un portal ompatibles USB v. 1.1 o 2.0.

## **Instalación**

Instalación bajo Windows® 98/ME

- 1. Conecte el receptor USB a su ordenador.
- 2. Aparece el "Asistente Agregar Hardware".
- 3. Haga un clic en **Continuar**. Aparece la máscara para buscar el driver.
- 4. Seleccione "Buscar el mejor driver (recomendado)", < haga un clic en **Continuar**. El Asistente busca el driver adecuado.
- 5. Haga un clic en **Concluir**, para terminar la instalación.

#### **Ahora puede Ud. trabajar ya con el teclado sin cable.**

#### Sistema operativo Windows® 2000/XP

- 1. Conecte el receptor USB a su ordenador.
- 2. Aparece el "Asistente Agregar Hardware" y el sistema operativo instala el driver automáticamente. No son necesarios ya más pasos.

#### **Ahora puede Ud. trabajar ya con el teclado sin cable.**

#### MAC OS X

- 1. Enchufe el teclado a su MAC.
- 2. El sistema operativo MAC instala el driver automáticamente. No son necesarios ya más pasos.

**Ahora puede Ud. trabajar ya con el teclado sin cable.**

## **Uso del teclado calculador sin cable.**

#### **Conectar y desconectar el teclado**

Para conectar el teclado pulse la tecla CE/AC. Esta se halla directamente sobre la tecla con el número siete. El teclado arranca en modo de teclado y muestra "0".

Después de 4 minutos sin uso, el teclado cambia automáticamente al modo de economía de corriente. Pulsando la tecla CE/AC puede "despertarse" el teclado. También puede pulsarse la tecla CE/AC durante más de dos segundos en el modo de ordenador para desconectar.

#### **Ajuste de ID**

Enchufe el receptor en el portal USB del portátil y conecte el teclado sin cable. El teclado y el ratón se conectan automáticamente a través del receptor. De no ser así, pulse la tecla ID en la parte trasera del teclado y con ello queda terminado el ajuste ID. Repita los mismos pasos para el ajuste del ID del ratón.

### Funciones<br>de teclas Definición M+ Suma la cantidad mostrada a la cantidad memorizada. M– Resta la cantidad actualmente mostrada de la cantidad memorizada. MRC I. Con la primera pulsación funciona como tecla MR, es decir, transfiere el contenido del registro de memoria al registro de indicaciones. II. Con la segunda pulsación funciona como tecla MC, es decir, borra la memoria. DEC | Modo de calculadora: Especifica la cifra detrás de la coma para propósitos de redondeo. Modo de teclado: Funciona como tecla de tabulador del teclado. +/– Modifica la cantidad mostrada de positiva (+) en negativa (–) y viceversa. % | I. Esta tecla se emplea en combinación con los operadores aritméticos para calcular porcentajes. II. Define el tipo de TAX (impuesto). € I. Define el curso de cambio del Euro. II. En modo de teclado se introduce el símbolo "€". CUR | Define el curso de moneda y de cambio. √ Calcula la raíz cuadrada de un número positivo en el registro de indicación.

#### **• Descripción de las teclas de funciones**

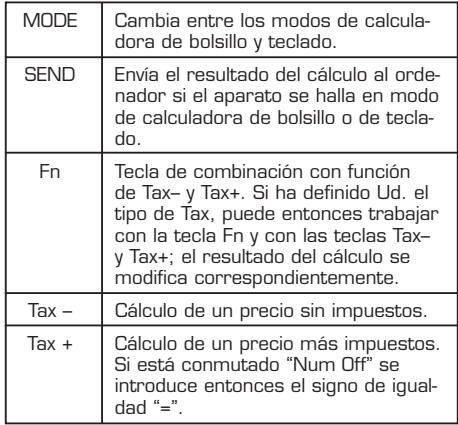

#### **Función especial:**

Normalmente, cuando el usuario entra cantidades de un teclado USB, se conmuta simultáneamente el NumLock en el teclado y en el portátil. El usuario tiene que desconectar la función NumLock en el portátil antes de poder utilizar las teclas de las letras del portátil para hacer entrada. El proceso de conmutación y desconmutación tiene que ser hecha en cada cambio, lo que resulta bastante molesto para el usuario. Si el usuario quiere resolver este problema, debe instalar entonces un driver. Nuestro novedoso teclado no tiene problema alguno de sincronización. El usuario puede utilizar simultáneamente el teclado para la entrada de cifras y el portátil para la entrada de letras. No requiere instalación alguna de driver y soporta también Plug & Play. El usuario solo necesita enchufar el aparato en el portal USB y trabajar con él simplemente. El nuevo teclado sin cable puede utilizarse sin instalación de driver tanto en el ordenador Windows, como en el MAC. Puede identificar automáticamente el modo e ordenador Windows y de MAC, y no se requiere ningún otro paso más.

#### **En la indicación**

La indicación muestra la cantidad entrada por el usuario o calculada. Las diferentes indicaciones se refieren al estado de la calculadora de bolsillo.

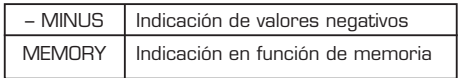

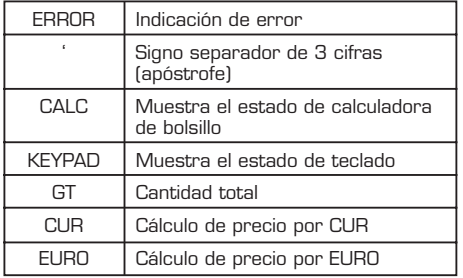

Selección de redondeo & de puntos detrás de la coma

⇒ Utilice la tecla Tab para seleccionar el redondeo.

Especifica el sistema de redondeo

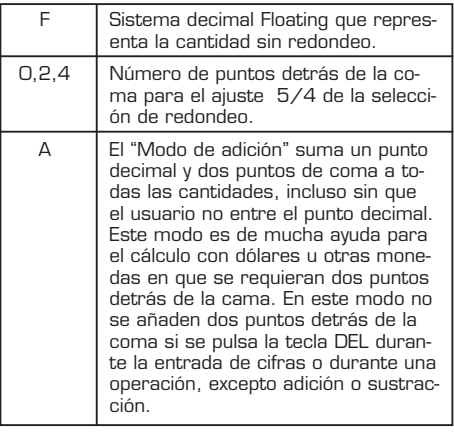

#### **Ajuste de la función EURO y CUR**

**CUR y €:** Pulse la tecla CUR o la tecla € durante 1~1.5 segundos. La indicación de "CUR" o "Euro" comienza a parpadear en el LCD. Entre la cantidad deseada y pulse de nuevo la tecla "CUR" o "€". La indicación de "CUR" o "€" desaparece, es decir, el ajuste ha quedado concluido. En caso de que el LCD muestre un "0" puede oprimir Ud. la tecla "CUR" y "Euro" para conectar o desconectar la indicación del LCD. Al aparecer la cifra en el LCD pulse la tecla "CUR" o "Euro" para que la cantidad sea convertida por el curso de cambio de la moneda o del tipo de impuesto.

**Por ejemplo:** Supongamos que el parámetro de CUR es 34 y el del Euro de 105; el resultado del cálculo será entonces 180.

**Indicación de "CUR" o "Euro" en el LCD:** Pulse la tecla CUR y el resultado será entonces 6120 (180\*34). Pulse la tecla EUR y el resultado del cálculo será 18900 (180\*105).

**Sin indicación de "CUR" o "Euro" en el LCD:** Pulse la tecla CUR y el resultado del cálculo será 5.29 (180/34). Pulse la tecla Euro y el resultado será entonces 1.71 (180/105).

#### **Ajuste de la función Tax:**

Pulse la tecla "%" durante 1~1.5 seg. y en el LCG parpadeará la indicación de "TAX". Entre ahora el parámetro deseado y pulse de nuevo la tecla "%". La indicación de "TAX" desaparece; esto significa que el ajuste ha sido aceptado.

Por ejemplo: Supongamos que el parámetro de Tax es 10 y el resultado es de 180.

Pulse las teclas Fn y Tax+ y el resultado del cálculo será entonces 198 (180\*(1+0.1)).

Pulse las teclas Fn y Tax– y el resultado del cálculo será entonces 163.64 (180/(1+0.1))

#### **Cable de conexión USB.**

Enchufe el casquillo en el portátil y en el receptor. Teclado:

Pulsación de<br>teclas: teclas:  $60 \pm 15$  g<br>Peso:  $130$  g 130 g Carrera de teclas: 2.2 mm Frecuenc.<br>de servicio: 27 MHz/1 canal de comunicación/1 metro de longitud Tipo de batería: 1\* AAA batería alcalina Dimensiones<br>(LxWxH): (LxWxH): 136 x 75 x 28mm Conexión de receptor: USB Consumo de energía: **TX** Modo de trabajo: 10 mA máx Modo economía de corr. <100 uA **RX** Modo de trabajo: 16 mA máx Modo economía de corr.: <500 uA Vida útil de teclas: 3 millones de pulsaciones Perfil de teclas: Perfil ba<br>Certificaciones: FCC. CE Certificaciones:

#### **Ratón sin cable:**

Existe un interruptor de corriente en la parte trasera del ratón. Para economizar corriente Ud. puede desconectarlo en cualquier momento.

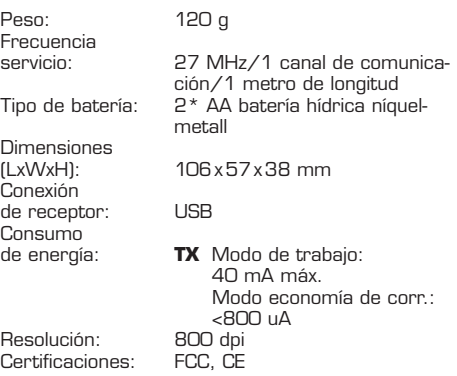

#### **Localización y eliminación de fallos:**

Si al conectar el teclado muestra el indicador un fallo o permanece vacío, controle entonces la batería. Si la batería está correcta, tome entonces un objeto puntiagudo y métalo en la abertura "Reset" (parte posterior del teclado). Después de eso el teclado debe trabajar normalmente.

#### **Advertencia sobre batería:**

- 1. Si se coloca una batería fuera de un tipo erróneo puede producirse una explosión.
- 2. La batería puede provocar fallos o explotar si se cortocircuíta o si se recarga con polaridad errónea.
- 3. No eliminarla echándola al fuero; se produciría una explosión.

#### **Servicio al cliente:**

Si tuviera Ud. algún problema con su Freelance Pro, contacte entonces a su comerciante local, distribuidor o comercio del ramo. También puede enviar su consulta a info@dicota.com.

**2 años de garantía. Observe al respecto el texto completo sobre nuestras condiciones de garantía en Internet: www.dicota.com.**

#### **Federal Communications Commission Statement**

#### **Observación 1**

Se advierte que los cambios y adaptaciones no autorizados expresamente hacen caducar el derecho del usuario a utilizar el aparato.

#### **Observación 2**

Este aparato ha sido probado y se ajusta a los límites prescritos para aparatos digitales finales de la clase B, conforme a lo previsto en el apartado 15 de las regulaciones FCC. Esos límites han sido determinados para garantizar una protección adecuada contra lesiones con las instalaciones en el ámbito del cliente final. Este aparato produce ondas radiales que pueden contener energía de irradiación. Si el aparato no es instalado y manejado conforme a las instrucciones, esas ondas radiales pueden producir perturbaciones en los aparatos de radio.

**Todos los productos y Software mencionados más arriba son marcas registradas propiedad de los respectivos titulares. Todas las informaciones están hechas bajo reserva.**

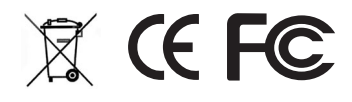

*italiano*

### **Introduzione**

Congratulazioni! Con **Freelance Pro** avete acquistato una tastiera numerica cordless con calcolatore elettronico incorporato che combina speciali funzioni per tasse, Euro e valuta, semplificando notevolmente i procedimenti di calcolo.

#### **Requisiti di sistema**

- Microsoft® Windows® 98/ME/2000/XP o MAC OS X compatible.
- Una porta USB v. 1.1 o 2.0.

## **Installazione**

#### Installazione sotto Windows® 98/ME

- 1. Collegare il ricevitore USB al vostro computer.
- 2. Sullo schermo appare "Aggiungi hardware".
- 3. Clic su **Continua**. Appare il dialogo per la ricerca del driver.
- 4. Selezionare "Cercare il driver più adatto (consigliato)", clic su Continua. L'assistente ora cerca il driver più adatto.
- 5. Cliccare su **Completare l'installazione** per completare il procedimento.

**La tastiera cordless ora è pronta all'uso.**

#### Sistema operativo WIN 2000/WIN XP

- 1. Collegare il ricevitore USB al vostro computer.
- 2. Appare la finestra "Assistente nuova hardware" e il sistema operativo installa automaticamente il driver. Non è necessario intraprendere altro.

## **La tastiera cordless ora è pronta all'uso.**

#### MAC OS X

- 1. Inserite il cavo della tastiera nel vostro MAC.
- 2. Il sistema operativo installa automaticamente il driver richiesto. Non è necessario intraprendere altro.

**La tastiera cordless ora è pronta all'uso.**

## **Utilizzo della tastiera numerica cordless.**

## **Inserire e disinserire la tastiera**

Premere il tasto CE/AC. Questo tasto si trova immediatamente sopra al tasto con il numero sette. La tastiera parte nel modo "tastiera" e sul display appare uno "0".

Dopo quattro minuti di inattività la tastiera nel modo "calcolare" passa al modo di risparmio corrente. Premere il tasto CE/AC per "risvegliare" la tastiera. In alternativa premere per due secondi il tasto CE/AC quando l'apparecchio si trova nel modo calcolatore per spegnere l'apparecchio.

#### **Impostazione ID**

Inserire il ricevitore nella porta USB del Notebook e accendere la tastiera cordless. La tastiera e il mouse si collegano automaticamente tramite il ricevitore. Se il collegamento non funziona, premete il tasto ID sul retro della tastiera per concludere l'impostazione dell'ID. Ripetete il procedimento per l'impostazione dell'ID del mouse.

### **• Descrizione dei tasti funzionali**

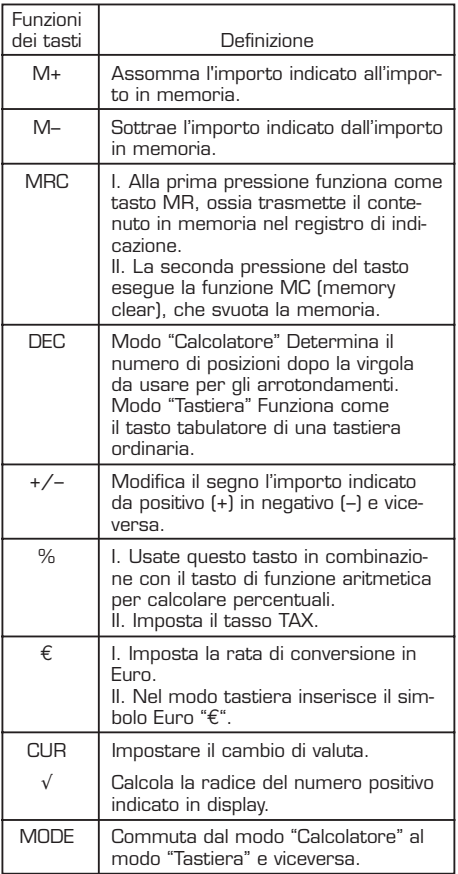

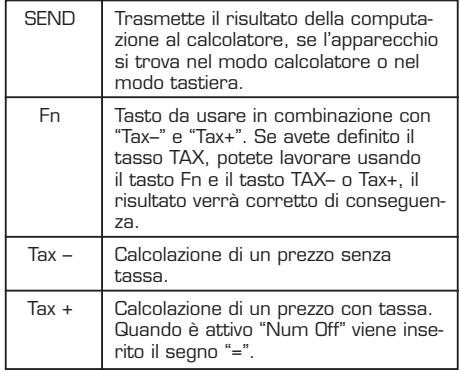

#### **Funzione speciale:**

Nella maggior parte dei casi, quando l'utente immette numeri con una tastiera USB, il NumLock della tastiera e del Notebook vengono abbinati. L'utente deve disinserire la funzione NumLock sul Notebook per potere immettere caratteri alfabetici con la tastiera del Notebook. Questo procedimento di inserimento e disinserimento deve essere ripetuto per ogni passaggio da una tastiera all'altra ed è faticoso per l'utente. Se l'utente vuole risolvere questo problema, deve installare un driver apposito. La nostra nuova tastiera non conosce problema di sincronizzazione. L'utente può usare tastiera numerica per immettere cifre e la tastiera del Notebook per immettere caratteri alfabetici. Inoltre non ha bisogno di un driver proprio e si presta a Plug & Play. L'utente deve solo inserire l'apparecchio nella porta USB ed è subito pronto all'uso. La nuova tastiera cordless può essere usata senza alcuna installazione di driver sia su computer Windows sia su calcolatori Macintosh. Riconosce automaticamente il sistema operativo Windows o Mac, non c'è bisogno di intraprendere alcunché.

#### **Il display**

Sul display è indicato l'importo immesso o calcolato dall'utente. I seguenti messaggi si riferiscono allo stato del calcolatore.

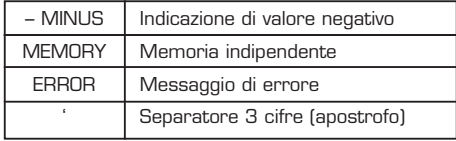

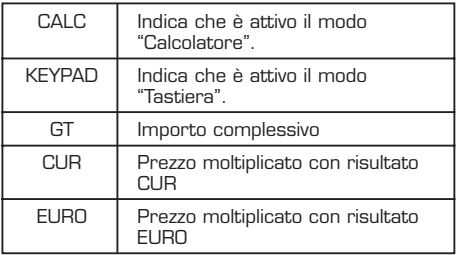

Arrotondamento e numero di posizioni dopo la virgola a scelta

⇒ Usare il tasto Tab per scegliere il metodo di arrotondamento

Determina il sistema di arrotondamento.

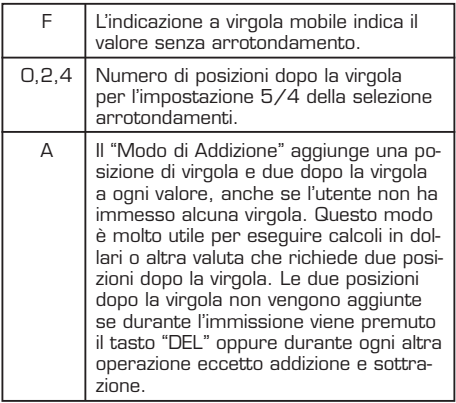

#### **Impostazione della funzione EURO e CUR**

**CUR e €:** Premere il tasto CUR o il tasto € per 1– 1.5 secondi. L'indicatore "CUR" o "Euro" sul display comincia a lampeggiare. Immettere l'importo richiesto e premere nuovamente il tasto CUR o il tasto €. L'indicatore "CUR"/"Euro" sparirà, segnalando così che l'immissione è terminata.

Qualora il display indica solo uno "0", premere il tasto "CUR" o il tasto "Euro" per attivare o disattivare l'indicazione sul display. Quando il numero appare sul display, premere il tasto "CUR" o il tasto "Euro" per fare convertire l'importo in funzione del tasso di imposta o del corso di valuta.

**Esempio:** Assumiamo che il parametro CUR sia 34 e il risultato di calcolo provvisorio sia 105; il risultato del calcolo è 180.

**L'indicatore "CUR" o "Euro" sul display comincia a lampeggiare.** Premendo il tasto CUR, il risultato sarà 6120 (180\*34). Premere ora il tasto EUR e il risultato sarà 18900 (180\*105).

**"CUR" o "Euro" non appaiono sul display:** Premere il tasto CUR e il risultato sarà 5.29 (180/34). Premendo il tasto Euro il risultato sarà 1.71 (180/105).

#### **Impostare la funzione TAX:**

Premere il tasto "%" per 1~1.5 secondi e sul display appare l'indicazione "TAX". Immettere il parametro richiesto e premere nuovamente il tasto "%". Sparisce l'indicazione "TAX", il che significa che l'impostazione ora è attiva.

**Esempio:** Assumiamo che il parametro TAX sia 10 e il risultato di calcolo provvisorio sia 180.

Premere ora i tasti Fn e TAX+ e il risultato sarà 198 (180\*(1+0.1)).

Premere nuovamente i tasti Fn e TAX– e il risultato sarà 163.64 (180/(1+0.1)).

#### **Cavo di collegamento USB**

Inserite la spina al vostro Notebook e nel ricevitore.

#### **Tastiera:**

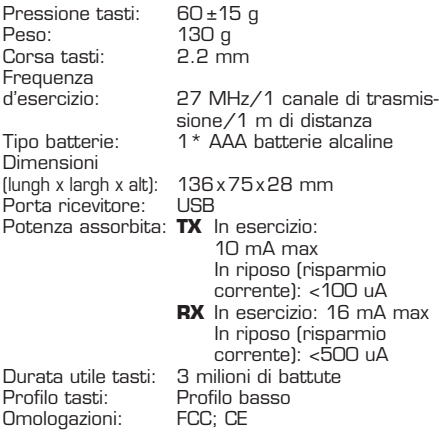

#### **Mouse cordless:**

Sul retro del mouse si trova un'interruttore per corrente elettrica. Per risparmiare corrente, potete spegnere il mouse in ogni momento.

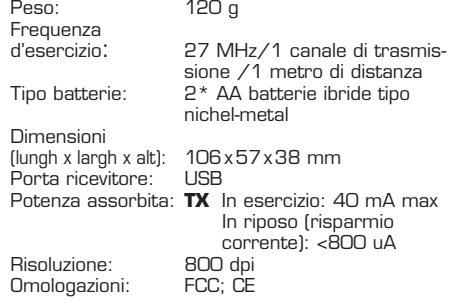

#### **Ricerca errori e misure correttive**

Se inserite la tastiera e sul display della tastiera si vedono segni non normali oppure nulla, controllate per prima cosa la batteria. Se la batteria è in ordine, prendete un'oggetto appuntito ed inseritelo nell'apertura di reset (sul retro della tastiera). La tastiera ora dovrebbe tornare a funzionare perfettamente.

#### **Avvertimento batteria:**

- 1. L'inserimento nell'apparecchio di batterie di tipi diversi da quelli specificati può comportare pericolo d'esplosione.
- 2. La batteria può causare errori o esplodere se viene messa in corto circuito oppure viene caricata con una polarità errata.
- 3. Non smaltire mai batterie nel fuoco. Pericolo di esplosione!

#### **Servizio di assistenza:**

In caso di problemi con il vostro prodotto, preghiamo di rivolgervi al vostro rivenditore, partner o negozio specializzato o di spedire un messaggio a info@ dicota.com.

#### **2 anni di garanzia Troverete il testo completo delle nostre condizioni di garanzia in internet sul sito: www.dicota.com.**

#### **Federal Communications Commission Statement**

#### **Nota 1**

Modifiche e adattamenti dell'apparecchio non esplicitamente autorizzate possono far decadere il diritto dell'utente di utilizzare l'apparecchio.

#### **Nota 2**

L'apparecchio è stato sottoposto a collaudo e risulta conforme ai valori limite prescritti per apparecchi digitali finali della Classe B, come sono indicati alla Sezione 15 del Regolamento FCC. Tali valori limite sono stati fissati in modo da costituire una protezione sufficiente contro lesioni causate da installazioni utilizzate da clienti finali. Questo apparecchio genera onde radio che possono contenere energia radiante. Se l'apparecchio non viene installato ed utilizzato in conformità alle istruzioni, queste onde radio possono causare disturbi della ricezione di apparecchi radio.

**Tutti i prodotti e la software sopraindicati sono marchi registrati dei rispettivi titolari. Tutte le indicazioni vengono date senza garanzia.**

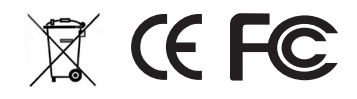